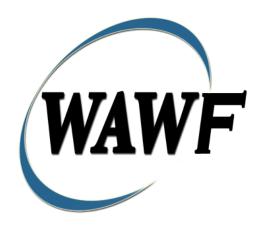

Wide Area Workflow

# **Energy Receiving Report**

To learn how to electronically submit and take action on WAWWF documents through simulations and step-by-step procedures, visit the <a href="PIEE Procurement Integrated Enterprise Environment Web Based Training Main Menu">PIEE Procurement Integrated Enterprise Environment Web Based Training Main Menu</a> and select WAWWF.

# **Table of Contents**

| 1 | Des  | scription                                                 | . 1 |
|---|------|-----------------------------------------------------------|-----|
|   | 1.1  | Affected Entitlement Systems                              | . 1 |
|   | 1.2  | Table Convention                                          | . 1 |
|   | 1.3  | Standard Workflow and Status                              | . 1 |
|   | 1.4  | Standard Workflow and Status                              | . 2 |
|   | 1.5  | Status                                                    | . 3 |
|   | 1.6  | Recall                                                    | . 3 |
| 2 | Do   | cument Creation                                           | . 3 |
|   | 2.1  | Contract, Originator, & Entitlement System Identification | . 3 |
|   | 2.2  | Document Selection                                        | . 7 |
|   | 2.3  | Routing Codes                                             | . 7 |
|   | 2.4  | Additional Information                                    | . 9 |
|   | 2.5  | Data Capture                                              | . 9 |
|   | 2.6  | Header Tab                                                | 10  |
|   | 2.7  | Transportation Later                                      | 12  |
|   | 2.8  | Address Data Tab                                          | 12  |
|   | 2.9  | Mark For Tab                                              | 13  |
|   | 2.10 | Comments Tab.                                             | 14  |
|   | 2.11 | Line Item Tab                                             | 14  |
|   | 2.12 | Line Item Details                                         | 15  |
|   | 2.13 | MILSTRIP Tab.                                             | 16  |
|   | 2.14 | Batch/Lot & Shelf Life Tab.                               | 17  |
|   | 2.15 | Statement of Quality                                      | 17  |
|   | 2.16 | Quality Data Sheet Search                                 | 18  |
|   | 2.17 | Time Statement Tab.                                       | 19  |
|   | 2.18 | Misc. Info. Tab                                           | 20  |
|   | 2.19 | Pack Tab2                                                 | 20  |
|   | 2.20 | EDI/FTP                                                   | 24  |
| 3 | Do   | cument Inspection                                         | 24  |
|   | 3.1  | Header Tab                                                | 24  |
|   | 3.2  | Address Tab.                                              | 25  |
|   | 3.3  | Line Item Tab                                             | 25  |
|   | 3.4  | Pack Tab.                                                 | 26  |

|   | 3.5 | Misc. Info Tab         | . 26 |
|---|-----|------------------------|------|
|   | 3.6 | Additional Information | . 26 |
| 4 | Do  | cument Acceptance      | . 27 |
|   | 4.1 | Header Tab             | . 27 |
|   | 4.2 | Address Tab            | . 28 |
|   | 4.3 | Line Item Tab          | . 28 |
|   | 4.4 | Misc. Info. Tab        | . 29 |
|   | 4.5 | Pack Tab               | . 29 |
| 5 | Pay | ment Processing        | . 29 |
|   | 5.1 | Header Tab             | . 30 |
|   | 5.2 | Address Tab            | . 30 |
|   | 5.3 | Line Item Tab          | . 30 |
|   | 5.4 | Misc. Info. Tab        | . 30 |

# 1 Description

WAWWF includes the functionality for submission and processing of the Energy Receiving Report.

#### 1.1 Affected Entitlement Systems

The following table defines what DFAS Entitlement Systems are capable of accepting an Energy Receiving Report (Standalone) transaction.

### **Entitlement Systems**

| Entitlement System | WAWWF Support | EDI Capable |
|--------------------|---------------|-------------|
| EBS                | YES           | YES         |

#### 1.2 Table Convention

The tables in the following sections detail the data that is available for entry in the various screens that are viewable by the WAWWF Users working on this type of document. For each table there will be a line detailing the data that may be entered including the:

#### o Label

#### Requirement entry:

- Mandatory must be entered
- o Optional may/may not be entered depending upon the contract requirements
- o Conditional require entry of some other data elements
- System Generated WAWWF calculated or populated field

#### Field Size (Minimum/Maximum)

Following each primary table entry there may be one or more comment lines that reflect edits or descriptions that apply to that data element. The entry to the left indicates which entitlement system the comment applies to. Specific exceptions related to a role/function are highlighted in the appropriate section of this Appendix as they apply.

#### 1.3 Standard Workflow and Status

Note: Other Acceptance is not allowed when Ship To DODAAC is FMD

# 1.4 Standard Workflow and Status

## Source/Source

| Role                                | Action                | Recipient            | Status    |
|-------------------------------------|-----------------------|----------------------|-----------|
| Standard Process                    |                       |                      |           |
| Initiator                           | Creation              | Inspector            | Submitted |
| Inspect By                          | Inspection/Acceptance | Accepted / Processed |           |
| Pack Later and Transportation Later |                       |                      |           |
| Initiator                           | Creation              | Inspector            | Submitted |
| Inspect By                          | Inspection/Acceptance | Initiator Accepted   |           |
| Initiator                           | Add Pack Data         | Accepted / Processed | 1         |

# S/D (includes S/O)

| Role                   | Action         | Recipient            | Status    |
|------------------------|----------------|----------------------|-----------|
| Standard Process       |                |                      |           |
| Initiator              | Creation       | Inspector            | Submitted |
| Inspect By             | Inspection     | Acceptor             | Inspected |
| Acceptor               | Acceptance     | Accepted / Processed |           |
| Pack Later and Transpo | ortation Later |                      |           |
| Initiator              | Creation       | Inspector            | Submitted |
| Inspect By             | Acceptance     | Initiator            | Inspected |
| Initiator              | Add Pack Data  | Acceptor             | Inspected |
| Acceptor               | Acceptance     | Accepted / Processed | 1         |

# D/D (includes D/O and O/O)

| Role | Action | Recipient | Status |
|------|--------|-----------|--------|
|------|--------|-----------|--------|

| Standard Process                    |               |                      |                  |
|-------------------------------------|---------------|----------------------|------------------|
| Initiator                           | Creation      | Inspector/Acceptor   | Submitted        |
| Inspect By (If entered)             | Inspection    | Acceptor             | Inspected        |
| Acceptor                            | Acceptance    | Accepted / Processed |                  |
| Pack Later and Transportation Later |               |                      |                  |
| Initiator                           | Creation      | Initiator            | Submitted (held) |
| Initiator                           | Add Pack Data | Inspector/Acceptor   | Submitted        |
| Inspect By (If entered)             | Inspection    | Acceptor             | Inspected        |
| Acceptor                            | Acceptance    | Accepted / Processed |                  |

#### 1.5 Status

When the ERR is created the document's status is "Submitted."

#### 1.6 Recall

Documents created and not processed by the government official may be recalled.

# **2 Document Creation**

## 2.1 Contract, Originator, & Entitlement System Identification

For Web-based input, a Vendor electing to submit an Energy Receiving Report (Standalone) makes the appropriate choice.

# **Contract Number Edits**

| Label                            | Entry Requirement                                              | Size |
|----------------------------------|----------------------------------------------------------------|------|
| Contract Number                  | Mandatory                                                      |      |
|                                  | DOD FAR FY18 and later                                         |      |
| No special characters a          | llowed.                                                        | 13   |
| Must be 13 characters in length. |                                                                |      |
| Contract cannot contain          | n "O" or "I" at any position.                                  |      |
| • Position 1 and 2 cannot        | t both be numeric.                                             |      |
| • Positions 7 and 8 (FY p        | parameter) must be numeric and greater than or equal to 18 and |      |
| less than 66.                    |                                                                |      |

| Position 9 must be alpha.                                                               |       |  |
|-----------------------------------------------------------------------------------------|-------|--|
| • Position 9 may not be: B, E, I, J, O, Q, R, U, W, X, Y, or Z.                         |       |  |
| • Position 10 through 13 in the Contract Number may not be "0000."                      |       |  |
| DOD FAR FY17 and prior                                                                  |       |  |
| No special characters allowed.                                                          | 13    |  |
| Must be 13 characters in length.                                                        |       |  |
| Contract cannot contain "O" or "I" at any position.                                     |       |  |
| • Position 1 and 2 cannot both be numeric.                                              |       |  |
| • Positions 7 and 8 (FY parameter) must be numeric and less than 18 or greater than 65. |       |  |
| • Position 9 must be alpha.                                                             |       |  |
| • Position 9 cannot be - B, E, I, J, N, O, Q, R, T, U, or Y.                            |       |  |
| • Position 10 through 13 in the Contract Number may not be "0000."                      |       |  |
| Uniform PIID FY16 and later                                                             |       |  |
| No special characters allowed                                                           | 13-17 |  |
| Must be 13 to 17 characters in length, inclusive                                        |       |  |
| Contract cannot contain "O" or "I" at any position                                      |       |  |
| • Positions 1 and 2 must both be numeric.                                               |       |  |
| Positions 7 and 8 must be numeric and 16 or greater                                     |       |  |
| Position 9 must be alpha                                                                |       |  |
| • Position 9 cannot be: B, E, I, J, O, Q, R, U, W, X, Y, or Z                           |       |  |
| Position 10 through the end of the Contract Number may not be all zeroes                |       |  |
| Uniform PIID FY15 and prior                                                             |       |  |
| Not Allowed because Contract # Fiscal Year must be greater than or equal to 16.         |       |  |
| All Other Contracts                                                                     |       |  |
| No special characters allowed                                                           | 1-19  |  |
| Must be between 1 and 19 characters in length                                           |       |  |

# **Delivery Order Number Edits**

| Label                                                               | Entry Requirement                                                          | Size |
|---------------------------------------------------------------------|----------------------------------------------------------------------------|------|
| <b>Delivery Order Number</b>                                        | Conditional                                                                |      |
|                                                                     | DOD FAR FY18 and later                                                     |      |
| No special characters all                                           | owed.                                                                      | 13   |
| • Must be 13 characters in                                          | length.                                                                    |      |
| • Delivery Order Number may not contain "O" or "I" at any position. |                                                                            |      |
| • Position 1 and 2 cannot both be numeric.                          |                                                                            |      |
| • Positions 7 and 8 (FY pa                                          | rameter) must be numeric and 18 or greater and less than 66.               |      |
| • Position 9 must be F.                                             |                                                                            |      |
| • Position 10 through 13 is                                         | n the Delivery Order Number may not be "0000" (all zeroes).                |      |
| •                                                                   | sited when the 9 <sup>th</sup> position of the Contract Number is C, F, H, |      |
| M, P, or V.                                                         |                                                                            |      |

| • For Acquisition, Delivery Order is required when the 9 <sup>th</sup> position of the Contract                                                                                                    |              |
|----------------------------------------------------------------------------------------------------|--------------|
| Number is A, D, or G.                                                                                                    |              |
| DOD FAR FY17 and prior                                                                                                    |              |
| <ul> <li>No special characters allowed.</li> <li>Must be 0, 4, or 13 characters in length.</li> <li>May not contain "O" or "I" at any position.</li> <li>For Acquisition, Delivery Order required when the ninth position of Contract Number is A, D or G.</li> <li>Delivery Order prohibited when ninth position of Contract Number is C, F, M, P, V, or W.</li> <li>If the Delivery Order is 4 characters, the following edits will be applied: <ul> <li>The characters "A" and "P" are prohibited in the first position of 4-character Delivery Order Number.</li> <li>"0000" is not acceptable value.</li> </ul> </li> <li>If the Delivery Order is 13 characters, the following edits will be applied: <ul> <li>Position 1 and 2 cannot both be numeric.</li> <li>Positions 7 and 8 must be numeric.</li> <li>Position 9 must be F.</li> </ul> </li> </ul> | 0,4 or<br>13 |
| <ul> <li>Position 9 must be 1.</li> <li>Positions 10 through 13 cannot be all zeroes.</li> </ul>                                                                                                    |              |
| Uniform PIID FY16 and later                                                                                                    |              |
| <ul> <li>No special characters allowed</li> <li>Must be 13 to 17 characters in length, inclusive</li> <li>Delivery Order Number may not contain "O" or "I" at any position</li> <li>Positions 1 and 2 must both be numeric.</li> <li>Positions 7 and 8 must be numeric and 16 or greater</li> <li>Position 9 must be F</li> <li>Position 10 through the end of the Delivery Order Number may not be all zeroes</li> <li>Delivery Order is prohibited when the 9<sup>th</sup> position of the Contract Number is C, F, H, P, or V.</li> <li>For Acquisition, Delivery Order is required when the 9th position of the Contract Number is A, D, or G.</li> <li>For Property, Delivery Order is required when the 9th position of the Contract Number is A or G.</li> </ul>                                                                                         | 13-17        |
| Uniform PIID FY15 and prior                                                                                                    |              |
| Not Allowed because Contract # Fiscal Year must be greater than or equal to 16.                                                                                                    |              |
| All Other Contracts                                                                                                    |              |
| <ul> <li>No special characters allowed</li> <li>Must be between 1 and 19 characters in length</li> </ul>                                                                                                    | 1-19         |

## Cage Code & Pay Office

| Label                               | Entry Requirement                                                                                                    | Size       |
|-------------------------------------|----------------------------------------------------------------------------------------------------|------------|
| CAGE Code / DUNS /<br>DUNS+4 / Ext. | Mandatory                                                                                                    | 5/5<br>9/9 |
|                                     |                                                                                                    | 13/13      |
|                                     | Drop-down selection based upon User Profile/Logon                                                                                                    |            |
| Pay DoDAAC                          | Mandatory                                                                                                    | 6/6        |
|                                     |                                                                                                    |            |
| Reference Procurement<br>Identifier | Optional                                                                                                    | 1/19       |
|                                     | The system will attempt to pre-populate the Reference<br>Procurement Instrument Number (Reference Procurement<br>Identifier) with the Ordering Instrument Number from EDA<br>for Web, FTP/EDI documents and IUID registry when the<br>following conditions are met: |            |
|                                     | • The Contract Number Type is DoD Contract (FAR) or Uniform PIID (4.16).                                                                                                    |            |
|                                     | • The entered Contract Number Fiscal Year (Contract Number Positions 7-8) is equal to or later than:                                                                                                    |            |
|                                     | - The value for 'Fiscal Year For DoD Contract FAR' System Parameter for DoD Contract (FAR) documents.                                                                                                    |            |
|                                     | - The value for 'Fiscal Year For Uniform PIID' System Parameter for Uniform PIID (4.16) documents.                                                                                                    |            |
|                                     | • The entered Contract Number has an "F" in the 9th position.                                                                                                    |            |

Following entry of the Contract Number where first six positions are Energy Issue By DoDAAC, Delivery Order, originator's CAGE Code, EBS Pay DoDAAC and selecting "Y" or "N" from the From Template dropdown, the application will initiate a query of the Electronic Document Access (EDA) application. Based upon the results of that query, the Pay Office may be prepopulated.

In addition, it is mandatory to pre-populate EDA CLIN data, if available. If the user selects "Y" from the From Template dropdown, no CLINs from EDA will be pre-populated. The From Template option will default to "N" if not selected. If there are CLINs against the contract in EDA, the list of CLINs in EDA will be displayed.

#### 2.2 Document Selection

Based upon Contract Number and Pay Office entered, the application will present the Energy document types (web create only) that may be created for the associated Entitlement system. There may be one or more additional data elements to be flagged to further identify required document elements. **Energy Price Corrected Invoice** has been added in order to correct a document already in WAWWF or a document not in WAWWF.

#### **Document Selection (Initiator)**

| Label                   | Entry Requirement                                                                                                    | Size |
|-------------------------|----------------------------------------------------------------------------------------------------|------|
| Energy Receiving Report | Mandatory                                                                                                    | 1/1  |
|                         | Allows the initiator to submit an Energy Invoice and Receiving Report (ECOMBO)                                                                                                    |      |
| Inspection              | Mandatory                                                                                                    | 1/1  |
| Acceptance              | Mandatory                                                                                                    | 1/1  |
| Currency Code           | Mandatory                                                                                                    | 3/3  |
|                         | This is a mandatory field that will default to USD (United States Dollar) if another Currency Code is not specified. Currency Codes that are allowed are based on the Pay DoDAAC. |      |
| Tanker/Barge            | Select this checkbox if the Energy Receiving Report needs to be marked as Tanker/Barge.                                                                                           |      |

After the template document has been selected and the page submitted, the user is redirected to a window that displays the Routing Codes on the document. The routing codes are populated from the template and are editable and revalidated. Additional Routing Codes may need to be entered based on workflow selected.

When the Data Capture window is displayed, all the document information from the template pre-populates the new document's fields except for the Shipment Number and Shipment Date fields. The Initiator can edit all pre-filled information.

#### 2.3 Routing Codes

Based upon the results of the EDA query previously conducted, the available routing codes will be pre-populated and visible at this point. The user has the option to edit/update these codes. The Routing elements entered are used to route the document through the workflow to the appropriate users.

| Label                          | Entry Requirement                                                                                                    | Size  |
|--------------------------------|----------------------------------------------------------------------------------------------------|-------|
| Issue Date                     | Optional                                                                                                    | 10/10 |
|                                | Refers to the issue date of the contract, not the date the document is being created.                                           |       |
| Issue By DoDAAC                | Mandatory                                                                                                    | 6/6   |
|                                | Refers to the organization that issued the contract.                                                                            |       |
| Admin DoDAAC                   | Mandatory                                                                                                    | 6/6   |
|                                | Refers to agency responsible for administering the contract terms.                                                              |       |
| Inspect By DoDAAC              | Optional                                                                                                    | 6/6   |
|                                | Refers to the agency responsible for inspecting the invoice. If entered, this DoDAAC must be the same as in the Ship To DoDAAC. |       |
| Inspect By DoDAAC<br>Extension | Conditional                                                                                                    | 1/6   |
|                                | Requires entry of the Inspect By DoDAAC. Field is disabled until the Inspect By DoDAAC field has an entry.                      |       |
| Mark For Code                  | Optional                                                                                                    | 6/6   |
|                                | Further delineates shipping instructions. Available for Fast Pay Invoices only.                                                 |       |
| Mark For Code Extension        | Conditional                                                                                                    | 1/6   |
|                                | Requires entry of the Mark For Code. Field is disabled until the Mark For Code field has an entry.                              |       |
| Shipment Date                  | Mandatory                                                                                                    | 10/10 |
|                                | Refers to the date of the shipment.                                                                                             |       |
| Ship To Code                   | Mandatory                                                                                                    | 6/6   |
|                                | Refers to the service/agency responsible for accepting the goods and services.                                                  |       |
| Ship To Extension              | Conditional                                                                                                    | 1/6   |

|                     | Requires entry of the Ship To DoDAAC.                                                                                                 |     |
|---------------------|----------------------------------------------------------------------------------------------------|-----|
| Ship From Code      | Optional                                                                                                    | 5/6 |
|                     | Refers to the agency/organization if the shipment originates from a location different from the contractor.  May be a CAGE or DoDAAC. |     |
| Ship From Extension | Conditional                                                                                                    | 1/6 |
|                     | Requires entry of the Sip From Code                                                                                                   |     |
| Accept By DoDAAC    | Optional                                                                                                    | 6/6 |
|                     | Refers to the agency/organization that will accept the shipment.                                                                      |     |
| Accept By Extension | Conditional                                                                                                    | 1/6 |
|                     | Requires entry of Accept By DoDAAC                                                                                                    |     |

#### 2.4 Additional Information

Please Note the following additional edits:

#### **Source/Source:**

The Ship To may not be the same location code as the Inspect By.

#### **Source/Destination:**

Inspect By must be entered and may not be the same location as the Ship To.

#### Source/Other:

The Inspect By may not be the same location code as the Ship To. The Accept By may not be the same location as the Ship To.

#### **Destination/Destination:**

If entered, the Inspect By must be the same as the Ship To/Accept By.

#### **Destination/Other:**

The Accept By may not be the same location as the Ship To. If entered, the Inspect By must be equal to the Ship To code. This would mean that if a CAGE or Contractor DoDAAC were entered, there will not be an Inspect By field.

#### Other/Other:

The Accept By may not be the same location as the Ship To. If entered, the Inspect By must not be equal to the Ship To code.

#### 2.5 Data Capture

Once the basic data required to set up the document and workflow requirements has been entered, the user is provided the opportunity to enter the data that creates the document. This is presented in a series of data capture tabs.

#### 2.6 Header Tab

# **Header Tab (Initiator)**

| Label                                              | Entry Requirement                                                                                                    | Size  |
|----------------------------------------------------|----------------------------------------------------------------------------------------------------|-------|
| Supplies                                           | Conditional                                                                                                    | 1/1   |
|                                                    | Radio button selection. "Supplies" is default selection.                                                                                                    |       |
| Certificate of Conformance<br>Indicator<br>(COC)   | Optional                                                                                                    | 1/1   |
|                                                    | Either ARP or CoC may be selected, but not both at the same time.  Not available for D/D documents.  An error will be shown on the Header page and the system will prevent creation of the document if CoC is selected and the contract does not contain the CoC clause. |       |
| Alternate Release<br>Procedures Indicator<br>(ARP) | Optional                                                                                                    | 1/1   |
|                                                    | Either ARP or CoC may be selected, but not both at the same time.  Not available for D/D documents.                                                                                                    |       |
| Shipment Number                                    | Mandatory                                                                                                    | 2/8   |
|                                                    | Number used to identify the shipment.                                                                                                    |       |
| Shipment Date                                      | Mandatory                                                                                                    | 10/10 |
|                                                    | Date the shipment is shipped. YYYY/MM/DD                                                                                                    |       |
| Estimated                                          | Conditional                                                                                                    | 1/1   |
|                                                    | Dropdown list. Default is blank.                                                                                                    |       |
| Estimated Delivery Date                            | Optional                                                                                                    | 10/10 |
|                                                    | Estimated date the shipment is expected to arrive. YYYY/MM/DD                                                                                                    |       |

| Final Shipment                    | Mandatory                                                                                                    | 1/1   |
|-----------------------------------|----------------------------------------------------------------------------------------------------|-------|
|                                   | "Y" or "N" required; defaults to blank.  If a Shipment Number has been entered, the Final Shipment indicator will require a selection of 'N' or 'Y'.                                                         |       |
| Final Invoice                     | Mandatory                                                                                                    | 1/1   |
|                                   | "Y" or "N" required; defaults to blank.  If an Invoice Number has been entered, the Final Invoice indicator will require a selection of 'N' or 'Y'.                                                          |       |
| Submit Transport Data<br>Later    | Optional                                                                                                    | 1/1   |
|                                   | Checkbox. Used if the shipment data is not attached to the shipment.                                                                                                    |       |
| Transport Account Code            | Optional                                                                                                    | 1/4   |
|                                   |                                                                                                    |       |
| TCN                               | Optional                                                                                                    | 17/17 |
|                                   |                                                                                                    |       |
| Gross Weight                      | Optional                                                                                                    | 1/6   |
|                                   | Numeral only                                                                                                    |       |
| Cube                              | Optional                                                                                                    | 1/8   |
|                                   |                                                                                                    |       |
| FOB                               | Mandatory                                                                                                    | 1/1   |
|                                   | Drop-down selection of "S", "D" or "O". If the FOB value is in EDA, the FOB dropdown will be populated with the EDA value, but may be changed by the vendor. Otherwise, the FOB value will not be defaulted. |       |
| Serial Shipping Container<br>Code | Optional                                                                                                    | 18/18 |
|                                   |                                                                                                    |       |
| Standard Carrier Alpha<br>Code    | Optional                                                                                                    | 1/4   |
|                                   |                                                                                                    |       |
| Bill of Lading Number             | Optional                                                                                                    | 1/29  |
|                                   |                                                                                                    |       |

| Secondary Transportation<br>Tracking Number | Conditional                                                                             | 1/30 |
|---------------------------------------------|-----------------------------------------------------------------------------------------|------|
|                                             | Required when Secondary Transportation Tracking Type is selected.                       |      |
| Secondary Transportation<br>Tracking Type   | Conditional                                                                             | 2/2  |
|                                             | Drop down selection. Required when Secondary Transportation Tracking Number is entered. |      |
| Transportation Method/Type                  | Optional                                                                                | 1/1  |
|                                             | Dropdown selection.                                                                     |      |

### 2.7 Transportation Later

Transportation Later applies to the Energy Receiving Report portion of the COMBO and will follow the same workflow as Pack Later. During create, the Vendor can select the Submit Transportation Data Later Checkbox on the Header Tab and submit the document. If Source Acceptance, Inspector can inspect/accept the document at this time.

Vendor can access the document through the History folder's 'Add' link and can either add the Transportation Data to the document and submit OR, the vendor can submit without Transportation Data.

#### Transportation Method/Type Codes

Please refer to the Transportation Method/Type Code Table maintained under the "Lookup" tab on the WAWF web site to access the current list of codes.

#### 2.8 Address Data Tab

The address data is pre-populated based upon the codes entered on the routing window. The data can be modified by the user.

#### **Address Data Tab**

| Label                 | Entry Requirement | Size |
|-----------------------|-------------------|------|
| Payee/Activity Name 1 | Optional          | 1/60 |
|                       |                   |      |
| Payee/Activity Name 2 | Optional          | 1/60 |
|                       |                   |      |
| Payee/Activity Name 3 | Optional          | 1/60 |
|                       |                   |      |

| Address 1                     | Optional | 1/55 |
|-------------------------------|----------|------|
|                               |          |      |
| Address 2                     | Optional | 1/55 |
|                               |          |      |
| Address 3                     | Optional | 1/55 |
|                               |          |      |
| Address 4                     | Optional | 1/55 |
|                               |          |      |
| City                          | Optional | 1/25 |
|                               |          |      |
| State                         | Optional | 2/2  |
|                               |          |      |
| Zip                           | Optional | 5/15 |
|                               |          |      |
| Country                       | Optional | 3/3  |
|                               |          |      |
| Military Location Description | Optional | 2/6  |

When entering Address data, WAWF will require the following Address combinations **if** a user attempts to modify pre-populated data:

- For U. S. Addressing: Activity Name and Payee Name are the minimum required to complete the Address. Other fields are optional.
- For Non-U. S. Addressing: Activity Name and Payee Name are the minimum required to complete the Address. Other fields are optional.
- For U. S. Military Addressing: Activity Name and Payee Name are the minimum required to complete the Address. Other fields are optional.

#### 2.9 Mark For Tab

The Initiator is able to enter Mark For comments.

#### Mark For Tab

| Label              | Entry Requirement | Size   |
|--------------------|-------------------|--------|
| Mark For Rep       | Optional          | 1/2000 |
|                    |                   |        |
| Mark For Secondary | Optional          | 1/2000 |
|                    |                   |        |

#### 2.10 Comments Tab

The Initiator is able to enter document level comments.

#### **Comments Tab**

| Label              | Entry Requirement | Size   |
|--------------------|-------------------|--------|
| Initiator Comments | Optional          | 1/2000 |

#### 2.11 Line Item Tab

**NOTE:** CLIN/SLIN/ELIN/CDRL ELIN data will be pre-populated from EDA if contract information is available, and will remain editable.

In addition, a column exists for Pricing Data. If pricing data for the line item was populated from the Prices to Web system, the indicator will set to "Y". If pricing data was not populated or if the user has edited the line item and changed the pricing data, the indicator will be set to "N".

#### CLIN/SLIN/ELIN

| Label                                                              | Entry Requirement                                                                                                | Size |
|--------------------------------------------------------------------|----------------------------------------------------------------------------------------------------|------|
| Special Package<br>Markings/Special Handling<br>Requirements       | Optional                                                                                                    |      |
|                                                                    | List box: Select a mark or requirement on the left side and click the right arrow to move to the right list box. |      |
| Other Special Package<br>Markings/Special Handling<br>Requirements | Optional                                                                                                    | 1/80 |
|                                                                    |                                                                                                    |      |

| Line Item Details | Mandatory                                                                  | 4/6 |
|-------------------|----------------------------------------------------------------------------|-----|
|                   | At least one Line Item is required. 1-999 Line Items allowed per document. |     |

# 2.12 Line Item Details

# CLIN/SLIN/ELIN Tab

| Label                           | Entry Requirement                                                                                                    | Size |
|---------------------------------|----------------------------------------------------------------------------------------------------|------|
| Item No                         | Mandatory                                                                                                    | 1/6  |
|                                 |                                                                                                    |      |
| Product/Service ID              | Mandatory                                                                                                    | 1/48 |
|                                 |                                                                                                    |      |
| Product/Service ID<br>Qualifier | Mandatory                                                                                                    |      |
|                                 | Drop down selection                                                                                                    |      |
| Add Additional                  | Optional                                                                                                    |      |
|                                 | Add more Product/Service ID and Product/Service ID Qualifier pairs.                                                                                                    |      |
| Qty Shipped                     | Mandatory                                                                                                    | 1/12 |
|                                 |                                                                                                    |      |
| Unit of Measure                 | Mandatory                                                                                                    | 2/2  |
|                                 |                                                                                                    |      |
| Not Separately Priced (NSP)     | Optional                                                                                                    |      |
|                                 | Checkbox to check if NSP, when checked indicates the items on that CLIN are not separately priced. When NSP box is checked, the Unit Price is populated with NSP lettering. There is no dollar amount in the Unit Price and the Amount fields are blank. |      |
| Unit Price                      | Optional                                                                                                    | 1/19 |

|                                                                    | 1                                                                                                    | ı      |
|--------------------------------------------------------------------|----------------------------------------------------------------------------------------------------|--------|
|                                                                    |                                                                                                    |        |
| Multiple Box Pack<br>Indicator                                     | Conditional                                                                                                    |        |
|                                                                    | Drop down selection. Default selection is N.                                                                     |        |
| PR Number                                                          | Optional                                                                                                    | 1/30   |
|                                                                    |                                                                                                    |        |
| GFE?                                                               | Conditional                                                                                                    |        |
|                                                                    | Drop down selector. Default selection is N                                                                       |        |
| Advice Code                                                        | Optional                                                                                                    |        |
|                                                                    | Drop down selection.                                                                                             |        |
| Project Code                                                       | Optional                                                                                                    |        |
|                                                                    | Enter the Project Code.                                                                                          |        |
| Special Package<br>Markings/Special<br>Handling Requirements       | Optional                                                                                                    |        |
|                                                                    | List box: Select a mark or requirement on the left side and click the right arrow to move to the right list box. |        |
| Other Special Package<br>Markings/Special<br>Handling Requirements | Optional                                                                                                    | 1/80   |
|                                                                    | Required when Type Designation Method is selected.                                                               |        |
| Type Designation Method                                            | Conditional                                                                                                    |        |
|                                                                    | Drop down selection. Required when The Designation Value is entered.                                             |        |
| Type Designation Value                                             | Conditional                                                                                                    | 1/100  |
|                                                                    | Required when Type Designation Method is selected.                                                               |        |
| Description                                                        | Mandatory                                                                                                    | 1/2000 |
|                                                                    |                                                                                                    |        |

# 2.13 MILSTRIP Tab

Milstrip Tab is populated on Line Item (CLIN/SLIN/ELIN) page.

| Label | Entry Requirement | Size |
|-------|-------------------|------|
|-------|-------------------|------|

| MILSTRIP No.  | Optional                                                                                                    | 1/15    |
|---------------|----------------------------------------------------------------------------------------------------|---------|
|               | Mandatory if MILSTRIP Number provided. Must match Line Item Quantity Captured on Services ERRs but not transmitted to the entitlement system. |         |
| MILSTRIP Qty. | Conditional                                                                                                    | 0.2/8.2 |
|               | Mandatory if MILSTRIP Number provided. Must match Line Item Quantity Captured on Services ERRs but not transmitted to the entitlement system. |         |

#### 2.14 Batch/Lot & Shelf Life Tab

| Label                               | Entry Requirement             | Size |
|-------------------------------------|-------------------------------|------|
| Manufacturer OR<br>CAGE/DUNS/DUNS+4 | Mandatory                     | 1/25 |
| CAGE/DUNS/DUNS+4                    | Must be 5, 9 or 13 in length. |      |
| Batch/Lot Number                    | Mandatory                     | 1/20 |
|                                     |                               |      |
| Shelf Life Expiration Date          | Optional                      | 8/8  |
|                                     |                               |      |
| Quantity                            | Mandatory                     | 1/8  |

## 2.15 Statement of Quality

Notes:

Quality Statement is at the Line Item level. The Sub-Commodity Dropdown will be populated based on selected Commodity. The Vendor is permitted to add to the Quality Statement at any time up to the point of acceptance.

If the Vendor selected to create the Energy Receiving Report from a template, the Statement of Quality data will not be carried over from the document being used as a template.

| Label     | Entry Requirement                                 | Size |
|-----------|---------------------------------------------------|------|
| Commodity | Optional                                          | 1/1  |
|           | Only One Commodity may be selected per line item. |      |

| Sub-Commodity         | Conditional                                                                                                    | 1/1    |
|-----------------------|----------------------------------------------------------------------------------------------------|--------|
|                       | Commodity and Sub-Commodity must be selected before a test can be loaded.                                                                                                    |        |
|                       | More than one Sub-Commodity may be added for each Commodity entered.                                                                                                    |        |
| Load Test             | Conditional                                                                                                    | 1/1    |
|                       | Selecting Load Test for test to be loaded. The rows loaded in the test template are based on Commodity and Sub-Commodity and are populated from database. There is no limit to the number of tests to be loaded.      |        |
| Select Preloaded Test | Conditional                                                                                                    | 1/1    |
|                       | This link will be available for each Sub-Commodity. When the Vendor clicks the "Select Preloaded Test" link, the vendor will be taken to a new search screen: Quality Data Sheet Search. (See additional notes below) |        |
| Test                  | Optional                                                                                                    | 1/1    |
|                       | Selecting Test A, B, C, etc. does not affect the rows that are displayed. Specific rows must be completed for the appropriate test type.                                                                              |        |
| Comments              | Optional                                                                                                    | 1/2000 |
|                       |                                                                                                    |        |
| Attachments           | Optional                                                                                                    | 20MB   |
|                       | Currently the attachment size is being set to 20MB. However, this is subject to change.                                                                                                    |        |

## 2.16 Quality Data Sheet Search

When the vendor clicks the "Select Preloaded Test" link, the vendor will be taken to a new search screen with the following search parameters:

Commodity (defaulted to what was previously selected)

Sub-Commodity (defaulted to what was previously selected)

Test

Contract Number

Report Date range

Tank Number

Batch Number

Sample Number Product Crude Process Tech Create/Update date range

The Vendor should enter the appropriate search parameters and click the "Search" button.

**NOTE:** Only test templates associated with the CAGE Code on the Energy Receiving Report will be returned.

After the Vendor clicks the "Search" button, the matching tests will be displayed. The Vendor may select one or more test, then click "Load" to load the tests.

#### 2.17 Time Statement Tab

Note: Time Statement is only available when Tanker/Barge indicator is selected on document create. The Vendor is permitted to add to the Time Statement at any time up to the point of acceptance.

| Label                              | Entry Requirement                                                                                     | Size |
|------------------------------------|----------------------------------------------------------------------------------------------------|------|
| Loading Report                     | Conditional                                                                                           | 1/1  |
|                                    | Read Only field. Loading Report is automatically selected for S/S workflow.                           |      |
| Discharge Report                   | Conditional                                                                                           | 1/1  |
|                                    | Read only field. Discharge Report is automatically selected for S/D, S/O, D/D, D/O and O/O workflows. |      |
| Name of Vessel                     | Optional                                                                                              | 1/25 |
| Draft Arrival Fore                 | Optional                                                                                              | 1/2  |
| Draft Arrival Aft                  | Optional                                                                                              | 1/2  |
| Draft Sailing Fore                 | Optional                                                                                              | 1/2  |
| Draft Sailing Aft                  | Optional                                                                                              | 1/2  |
| First                              | Optional                                                                                              | 1/10 |
| Last                               | Optional                                                                                              | 1/10 |
| Prior Inspection (DODAAC)          | Optional                                                                                              | 6/6  |
| Condition of the Shore<br>Pipeline | Optional                                                                                              | 1/10 |
| Barrels (42 Gals) (Net)            | Optional                                                                                              | 1/10 |

| Loaded Discharged<br>Loss/Gain Percent | Negative sign in front of the full number indicates loss. |       |
|----------------------------------------|-----------------------------------------------------------|-------|
| Gallons                                | Optional                                                  | 1/10  |
| Loaded Discharged<br>Loss/Gain Percent | Negative sign in front of the full number indicates loss. |       |
| Tons (Long)                            | Optional                                                  | 1/10  |
| Loaded Discharged<br>Loss/Gain Percent | Negative sign in front of the full number indicates loss. | 1/10  |
| Date                                   | Optional                                                  | 10/10 |
|                                        | Must be in YYYY/MM/DD                                     |       |
| Time                                   | Optional                                                  | 4/4   |
|                                        | Must be in HH:MM format                                   | 1/10  |

#### 2.18 Misc. Info. Tab

| Label       | Entry Requirement                                                                                                    | Size   |
|-------------|----------------------------------------------------------------------------------------------------|--------|
| Comments    | Conditional                                                                                                    | 1/2000 |
|             | Mandatory for ERR from Final Invoice                                                                                                    |        |
| Attachments | Optional                                                                                                    | 20MB   |
|             | Attachment size will depend on the community's request and System Administrators capability to increase or decrease size attachment. Currently the attachment size is being set to 20 MB; however, this is subject to change. |        |

#### 2.19 Pack Tab

The Vendor either selects the "Pack Later" check box or start packaging via the "Pack CLIN" icon. "Action" icon box will also appear where the Vendor can select an appropriate entry. Once the first Package ID has been added, the Vendor may elect to add additional Package Ids beneath the first one. Once packages are created, Vendor can click on "Pack CLIN" icon. Vendor can add CLIN/SLIN/ELIN/UIDs beneath the Pack ID via the Pack CLIN/SLIN/ELIN/UID link. When finished, the pack tab will consist of a series of nested containers representing the packing structure of the transaction. The following rules are applied:

 For Pack Later, the Vendor must access the document from the View Vendor Documents folder and select the "Add" link under the Pack column. This will retrieve the document and allow the Vendor to add the pack data. Vendor also has the option deselect pack later by clicking the checkbox marked 'Submit without Pack Data' on the Line Item Tab. Comments are then mandatory.

- If the Pack Type is RFID, Pack ID characters allowed are numerals 0-9 and letters A-F, only. No spaces and no special characters will be allowed. The field size must be exactly 16, 24, 32, or 64. If the Pack Type is something other than RFID, the standard keyboard characters allowed by WAWF will be permitted and the maximum field size will be 64.
- A Pack must contain either another pack, or a CLIN. It may contain multiple packs. Packing levels can be nested only five levels deep.
- Every CLIN on the document must be accounted for on the Pack tab.
- Total quantities for each CLIN must be accounted for on the Pack tab.
- Every UID on the document must be accounted for on the Pack tab. A UID can only be placed under its own CLIN.

#### Pack Tab (Initiator)

| Label          | Entry Requirement                                                                                                    | Size |
|----------------|----------------------------------------------------------------------------------------------------|------|
| Pack Later     | Optional                                                                                                    | 1/1  |
|                | When "Pack Later" is selected, the Add Pack and Pack CLIN buttons disappear from the page.  The Vendor has the option of "packing later" - submitting the document and returning later to create the Packaging information.  For Pack Later, the Vendor must access the document from the View Vendor Documents folder and select the "Add" link under the Pack column. This will retrieve the document and allow the Vendor to add the pack data. Vendor also has the option to deselect pack later by clicking the checkbox marked 'Submit without Pack Data' on the Line Item Tab. Comments are then mandatory. |      |
| Add Package Id | Conditional                                                                                                    | 1/1  |
|                | Mandatory if adding Pack Data.  After saving Package ID, additional Package IDs may be created.  Selecting the Add Package icon outside the package represents placing another package beside the package already created.                                                                                                    |      |

| Package ID               | Conditional                                                                                                    | 16/64 |
|--------------------------|----------------------------------------------------------------------------------------------------|-------|
|                          | Mandatory if adding Pack Data.  The Package ID for type "RFID" must have a length of exactly 16, 24, 32, or 64.  The only characters allowed are numerals 0-9 and letters A-F. No spaces and no special characters are allowed.                                                                                                    |       |
| Package Type             | Conditional                                                                                                    | 1/1   |
|                          | Mandatory if adding Pack Data.  RFID. This identification number is entered into a WAWF document as Pack (Package) data.                                                                                                    |       |
| Add Pack ID to Pack Icon | Optional                                                                                                    | 1/1   |
|                          | Add Pack ID to Pack icon will present itself after the Package ID has been added Selecting the Add Pack ID to Pack icon within the box represents placing another package inside that package. Packing levels can only be nested five levels (layers) deep. The Department of Defense adheres to ISO standards for RFID tagging. See below to see a 5-layer diagram and explanations of all five layers. |       |
| Pack CLIN                | Conditional                                                                                                    | 1/1   |
|                          | Mandatory if adding Pack Data. Click the Pack CLIN button to begin packing items inside the packages.                                                                                                    |       |
| Add Pack CLIN            | Conditional                                                                                                    |       |
|                          | Mandatory if adding Pack Data.                                                                                                    |       |
| Package ID Type          | Conditional                                                                                                    | 16/64 |
|                          | Mandatory if adding Pack Data.  All Package ID Types entered will be displayed in the Dropdown menu.                                                                                                    |       |
| Quantity Packed          | Conditional                                                                                                    | 1/1   |
|                          | Mandatory if adding Pack Data. If adding Pack Data, all line items must be packed.  For MOCAS Zero Lot shipments, Pack quantities must balance to the Actual QTY. (not the Qty. Shipped).                                                                                                    |       |
| Pack All UIDs            | Conditional                                                                                                    | 1/1   |

|                 | The Pack All UIDs checkbox will present itself when UIDs are included with the line item.  The Vendor must select the UIDs to be packed.                                                                                           |     |
|-----------------|----------------------------------------------------------------------------------------------------|-----|
| Unpack All UIDs | Conditional                                                                                                    | 1/1 |
|                 | The Unpack All UIDs checkbox will present itself when UIDs are included with the line item.                                                                                                    |     |
| Pack            | Conditional                                                                                                    | 1/1 |
|                 | The Pack checkbox will present itself when UIDs are included with the line item.                                                                                                    |     |
| Mark Indicator  | Conditional                                                                                                    | 1/1 |
|                 | If the indicated UIDs would be packed in multiple boxes (by selecting Y for Multiple Box Indicator on the CLIN/SLIN/ELIN tab) AND associated a UID with each item, then the vendor will need to mark each Package ID with the UID. |     |

### **RFID: The Five Packing Layers**

There can be a total of five layers for packing (RFID tagging). The diagram below depicts these five levels. Each layer is then described in detail below the diagram.

- **Layer 5** Movement Vehicle (truck, aircraft, ship, train)
- **Layer 4** Freight container (20 or 40 foot Sea Vans, 463L Pallets with net)
- **Layer 3** Unit Load (Warehouse pallet, tri-wall packaging, commercial fiberboard packaging): One or more transport units or other items held together by means such as pallet, slip sheet, strapping, interlocking, glue, shrink wrap, or net wrap, making them suitable for transport, stacking, and storage as a unit. In distribution, an item or assembly of items assembled or restrained for handling and transportation as a single entity.
- **Layer 2** Transport Unit (cartons, boxes second level packaging): Packaging designed to contain one or more articles or packages or bulk material for the purposes of transport, storage, handling and/or distribution.
- **Layer 1** Package (first level packaging the "bubble pack"): The first tie, wrap or container of a single item or quantity thereof that constitutes a complete identifiable pack. A product package may be an item packaged singularly, multiple quantities of the same item packaged together or a group of parts packaged together.
- **Layer 0** Product item (individual item): A first level or higher assembly that is sold in a complete end-useable configuration.

#### 2.20 EDI/FTP

The Energy Receiving Report may be created using the EDI 856 or the Energy Receiving Report UDF as the basis for submitting the required data.

# 3 Document Inspection

Depending upon the type of ERR being created this may be an optional or mandatory step

The Inspector acts as a first point of review within the government workflow process. The Inspector is able to:

- Inspect the document.
- Reject the document to the Initiator.
- Create an Energy Receiving Report:
  - The Inspector has the ability to create an Energy Receiving Report on behalf of the Vendor. All requirements in the Vendor paragraphs of this section are applied to that document when it is created.
  - o Inspector may **not** add UID data nor may they create an ERR with a DCMA Admin By DoDAAC.
  - o The system will prohibit a user with a role of "Inspector", registered against a Navy ERP Logistics location code, from creating an Energy Receiving Report.

**NOTE:** The workflow email to the Inspector will be insert a statement if the Vendor selected CoC or ARP while creating the Energy Receiving Report:

"The document has been released per CoC terms". or "The document has been released per ARP terms".

#### 3.1 Header Tab

**Header Tab** 

| Label                                                                                             | Entry Requirement                                                                                                    | Size  |
|---------------------------------------------------------------------------------------------------|----------------------------------------------------------------------------------------------------|-------|
| CQA                                                                                               | Conditional                                                                                                    | 1/1   |
|                                                                                                   | Checkbox. Checking this box, also checks the Acceptance checkbox. If not checked, then the Reject to Initiator must be checked.                                                                                                    |       |
| Reject to Initiator                                                                               | Conditional                                                                                                    | 1/1   |
|                                                                                                   | Checkbox. If not checked, then the CQA and Acceptance boxes must be checked.                                                                                                    |       |
| Date Received/Inspection Date                                                                     | Conditional                                                                                                    | 10/10 |
|                                                                                                   | Format: YYYY/MM/DD and cannot be more than one day after current date. Not used if the Reject to Initiator is checked.  The Inspection Date can be:  Any date prior to the server date  The same as the server date  One day after the server date |       |
| Acceptance Date                                                                                   | Conditional                                                                                                    | 10/10 |
| Inspection and Acceptance<br>Date fields will both be<br>mandatory for a S/S Receiving<br>Report. | Mandatory upon acceptance. The Acceptance Date must be within one day prior to the Inspection Date and up to one day post-server date.                                                                                                    |       |
| Signature                                                                                         | Conditional                                                                                                    | 1/64  |
|                                                                                                   | Not used if the Reject to Initiator is checked.                                                                                                    |       |

#### 3.2 Address Tab

The Inspector may **not** adjust any data on the Address tab.

#### 3.3 Line Item Tab

The Inspector can enter or modify the Type Designation Method and Type Designation Value information that was originally submitted on the document.

The Inspector will not be able to enter the Qty Accepted Amount for D/D, D/O or O/O Energy Receiving Reports.

Note: The WAWWF system will default the quantity accepted to the quantity shipped.

#### Line Item Tab

| Label                   | Entry Requirement                                  | Size     |
|-------------------------|----------------------------------------------------|----------|
| Qty Received            | Conditional                                        | 0.01/8.2 |
|                         | Entry available for each Line Item.                |          |
| Type Designation Method | Conditional                                        | 1/1      |
|                         |                                                    |          |
| Type Designation Value  | Conditional                                        | 1/80     |
|                         | Required when Type Designation Method is selected. |          |

#### 3.4 Pack Tab

The Inspector may **not** adjust any data on the Pack Tab. It is View Only tab.

#### 3.5 Misc. Info Tab

Misc. Info Tab

| Label                  | Entry Requirement                                                                                                    | Size   |
|------------------------|----------------------------------------------------------------------------------------------------|--------|
| Comments               | Conditional                                                                                                    | 1/2000 |
|                        | Mandatory for reduced amount or rejection.                                                                                                    |        |
| Attachments            | Optional                                                                                                    | 20MB   |
|                        | Attachment size will depend on the community's request and System Administrators capability to increase or decrease size attachment. Currently the attachment size is being set to 20MB; however, this is subject to change. |        |
| Type Designation Value | Conditional                                                                                                    | 1/80   |
|                        | Required when Type Designation Method is selected.                                                                                                    |        |

#### 3.6 Additional Information

In the event that a lesser quantity is inspected/accepted by the government than was shipped by the Vendor, an e-mail is sent to the Vendor indicating that the document has been inspected/accepted for a lesser quantity. The Vendor may then log on to WAWF and review the document and its associated comments to determine why the quantity inspected/accepted was

less than the Quantity Shipped. The UIDs rejected have the check box under the Reject column checked.

In the event the document is rejected, the document flows back to the Vendor's rejected ERRs folder and all UID information is correctable.

WAWF provides the means to Inspect/Accept/Reject specific UIDs that have been entered on the ERR by the Vendor. However, the Inspector/Acceptor is not able to change/modify any data submitted by the Vendor as part of the UID or its associated data elements. If corrections are needed and the government user deems the corrections of magnitude (or the business process calls for it), the document is rejected to the Vendor for correction and resubmission.

DCMA Inspectors logged on with a User ID and Password are provided with an additional Inspection button on source inspection Energy Receiving Reports. Upon clicking the "Inspect / Date / Sign / Submit" (for Source/Destination and Source/Other documents) or "Accept / Date / Sign / Submit" (for Source/Source documents) the document is automatically signed, dated, and processed through to the next step in the workflow. For Source/Source documents, if there are UIDs present, the "Accept All UIDs" box will be automatically checked.

# **4 Document Acceptance**

This is a **mandatory** workflow step for all types of ERRs.

The Acceptor acts as the government approver and locks the approved amount for payment. The Acceptor is able to:

- Accept the document.
- Reject the document.
- Create an Energy Receiving Report:
  - The Acceptor has the ability to create an Energy Receiving Report on behalf of the Vendor. All requirements in the Vendor paragraphs of this section are applied to that document when it is created.
    - o Acceptor may **not** add UID data nor may they create an ERR with a DCMA Admin By DoDAAC).
    - The system will prohibit a user with a role of "Acceptor", registered against a Navy ERP Logistics location code, from creating an Energy Receiving Report
  - For D/D Energy Receiving Reports, Accept By will always be the same as the Ship To code. The Accept By location code will be populated with the Ship To location code.

#### 4.1 Header Tab

**Header Tab** 

| Label                | Entry Requirement                                                                                                    | Size  |
|----------------------|----------------------------------------------------------------------------------------------------|-------|
| Action Block Entries | Mandatory                                                                                                    | 1/1   |
|                      |                                                                                                    |       |
| Acceptance Date      | Mandatory                                                                                                    | 10/10 |
|                      | During the acceptance of an ERR, user may enter a receipt date and/or acceptance date. If the Acceptance Date is prior to the Receipt Date, the user will be prompted to confirm that it is correct. |       |
| Signature Date       | Mandatory                                                                                                    | 10/10 |
|                      | Per-populated with system date when signature applied to document.                                                                                                    |       |
| Signature            | Mandatory                                                                                                    |       |
|                      | Not available on rejections.                                                                                                    |       |

#### 4.2 Address Tab

The Acceptor may **not** manipulate any information on the Address tab. It is View Only tab.

#### 4.3 Line Item Tab

The Acceptor can enter or modify the Type Designation Method and Type Designation Value information that was originally submitted on the document.

Line Item Tab

| Label                   | Entry Requirement                                                                                                    | Size     |
|-------------------------|----------------------------------------------------------------------------------------------------|----------|
| Quantity Accepted       | Conditional                                                                                                    | 0.01/8.2 |
|                         | The Acceptor will not be able to enter the Qty Accepted Amount for D/D, D/O or O/O Energy Receiving Reports with no inspection. |          |
|                         | Note: The WAWWF system will default the quantity accepted to the quantity shipped.                                              |          |
| Type Designation Method | Conditional                                                                                                    | 1/1      |

|                        | During the acceptance of an ERR, user may enter a receipt date and/or acceptance date. If the Acceptance Date is prior to the Receipt Date, the user will be prompted to confirm that it is correct. |      |
|------------------------|----------------------------------------------------------------------------------------------------|------|
| Type Designation Value | Conditional                                                                                                    | 1/80 |
|                        | The Type Designation Method and Type Designation Value fields are conditional of each other. If one is entered, then entry of the other is mandatory.                                                |      |

#### 4.4 Misc. Info. Tab

Misc. Info. Tab

| Label                             | Entry Requirement                                                                                                    | Size   |
|-----------------------------------|----------------------------------------------------------------------------------------------------|--------|
| Comments                          | Conditional                                                                                                    | 1/2000 |
| DSS Acceptance VIA<br>861 inbound | Mandatory for Rejection.  The 861 will update the Energy Receiving Report within WAWF with the Acceptance data, to include the identification of the Acceptor and date of Acceptance.                                         |        |
| Attachments                       | Optional                                                                                                    | 20MB   |
|                                   | Attachment size will depend on the community's request and System Administrators capability to increase or decrease size attachment. Currently the attachment size is being set to 20 MB; however, this is subject to change. |        |

#### 4.5 Pack Tab

The Inspector may **not** adjust any data on the Pack Tab. It is View Only tab.

# **5 Payment Processing**

This is a Mandatory workflow step.

The Payment Office is able to:

- View history if the document comes in EDI.
- Recall document from history and make available for recall.

• Suspend the document.

#### 5.1 Header Tab

| Label        | Entry Requirement | Size |
|--------------|-------------------|------|
| Action Block | Mandatory         | 1/1  |

# 5.2 Address Tab

The Pay Clerk may not adjust any data on this tab.

## 5.3 Line Item Tab

The Pay Clerk may not adjust any data on this tab. The system will allow Pay Official to view the CDRL Attachment.

## 5.4 Misc. Info. Tab

| Label       | Entry Requirement                                                                                                    | Size   |
|-------------|----------------------------------------------------------------------------------------------------|--------|
| Comments    | Conditional                                                                                                    | 1/2000 |
| ALL         | Mandatory for Rejection.                                                                                                    |        |
| Attachments | Optional                                                                                                    | 20MB   |
| ALL         | Attachment size will depend on the community's request and System Administrators capability to increase or decrease size attachment. Currently the attachment size is being set to 20 MB; however, this is subject to change. |        |